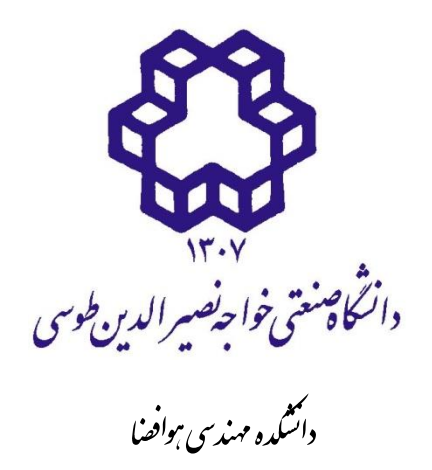

پاياننامه دوره کارشناسی، کارشناسی ارشد/ رساله دکتري

گرايش:

**عنوان پاياننامه:**

 $\begin{array}{c} \hline \end{array}$ 

**نام دانشجو:**

استاد/اساتيد راهنما:

**نام استاد راهنماي اول نام استاد راهنماي دوم**

**استاد مشاور:**

شهريور 1398

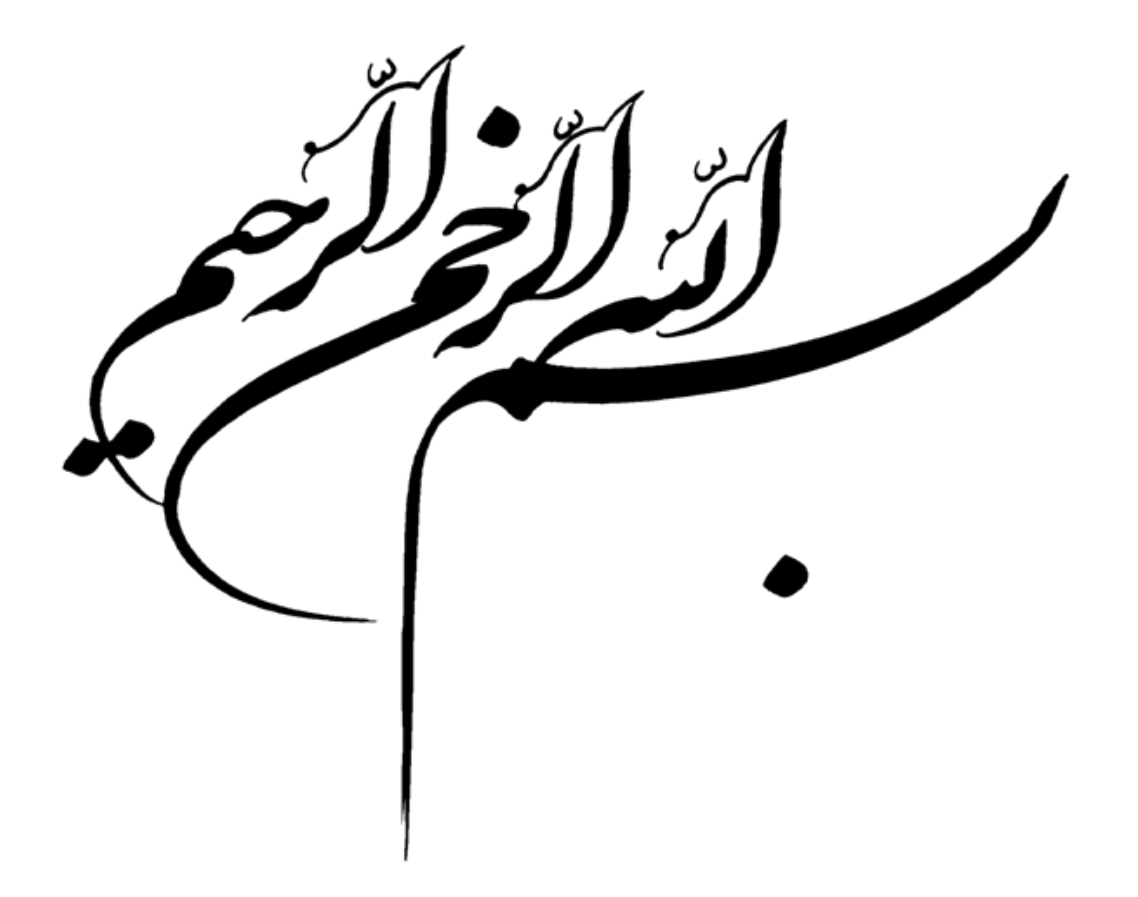

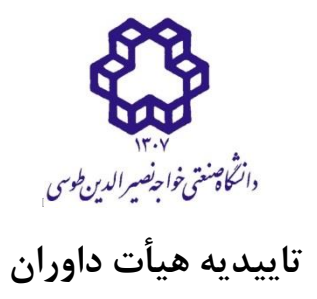

هيأت داوران پس از مطالعه پاياننامه و شرکت در جلسه دفاع از پاياننامه تهيه شده تحت عنوان:

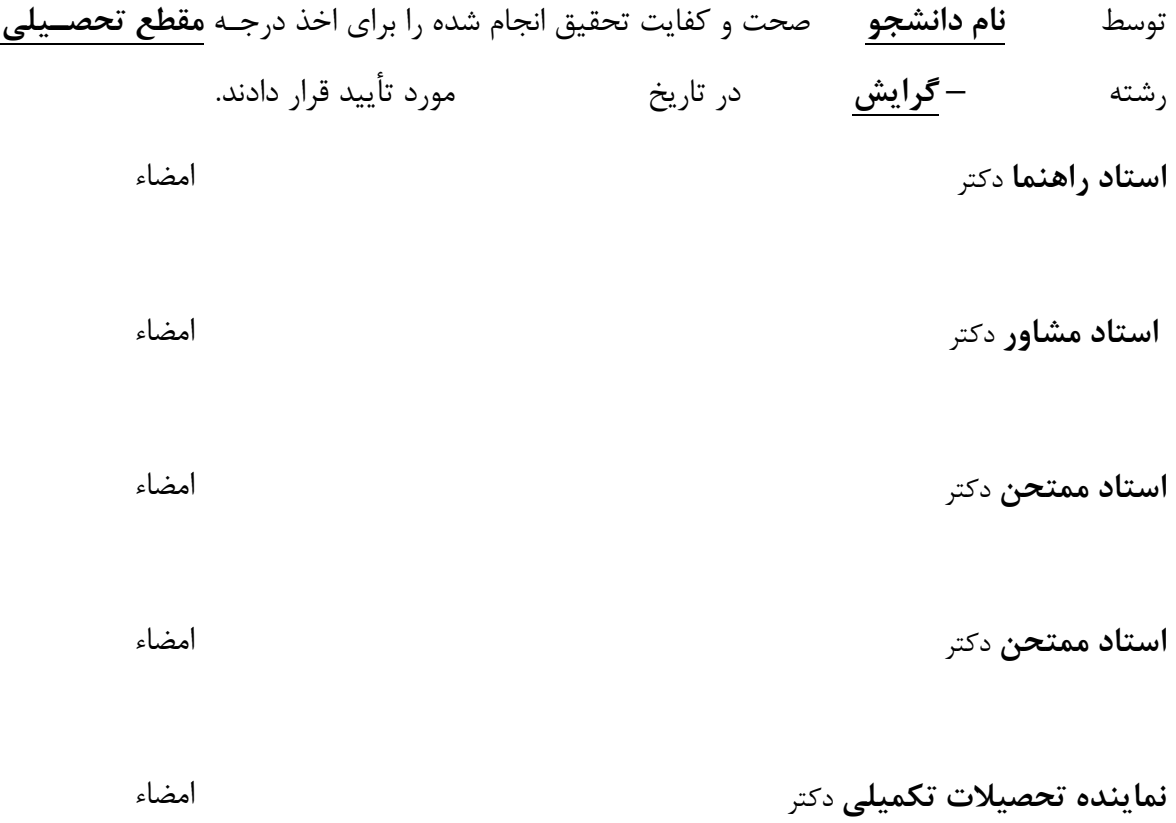

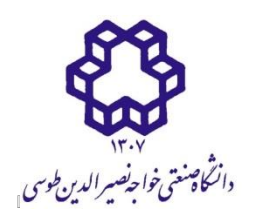

## **اظهارنامه دانشجو**

اينجانب **نام دانشجو** دانشجوي مقطع رشته نام رشته ، گرايش، دانشکده **نام دانشکده** دانشگاه صنعتی خواجه نصيرالدين طوسی گواهی مینمايم که تحقيقات ارائه شده در پاياننامه بها عنوان:

با راهنمايی استاد/اساتيد محترم **جناب آقاي/سرکارخانم دکتر.....** توسط شخص اينجانب انجهام شده است. صحت و اصالت مطالب نگارش شده در اين پاياننامهه مهورد تأييهد میباشهد. در مهورد استفاده از کار ديگر محققان به مرجع مورد استفاده اشاره شده است. به عالوه گواهی مینمايم که مطالب مندرج در پاياننامه تاکنون براي دريافت هيچ نوع مدرک يا امتيازي توسط اينجانب يا فرد ديگري در هيچ جا ارائه نشده است و در تدوين متن پاياننامه چارچوب (فرمت) مصوب دانشگاه را به طور کامل رعايت کردهام.

**امضاء دانشجو:**

 **تاريخ:**

# **حق طبع، نشر و مالکيت نتايج**

- حق چاپ و تکثير اين پاياننامه متعلهق بهه نويسهنده و استاد/اسهتادان راهنمهاي ن میباشهد. هرگونه تصويربرداري از کل يا بخشي از پاياننامه تنها بـا موافقـت نويسـنده يـا استاد/اسـتادان راهنما يا کتابخانه دانشگاه صنعتی خواجه نصيرالدين طوسی مجاز میباشد.
- کليه حقوق معنوي اين اثر متعلق به دانشگاه صنعتی خواجه نصيرالدين طوسی میباشد و بدون اجازه کتبی دانشگاه به شخص ثالث قابل واگذاري نيست.
	- استفاده از اطالعات و نتايج موجود پايان نامه بدون ذکر مرجع مجاز نمیباشد.

**تقديم)اختياري(**

تشکر و قدردان<sub>ی</sub>(اختياري)

## **عنوان پروژه**

**چکيده**

در اين قسمت چکيده گزارش نوشته میشود. چکيده بايد جامع، کلی و بيانکننده خالصهاي از اقهدامات انجامشده و تا حدي نتايج بدست مده باشد. در چکيده از ارجاع به مرجع و ذکر روابط رياضی خهودداري میشود. همچنين در چکيده از بيان تاريخچه و تعريف مسئله خودداري میشود )اينگونه موضوعات بايهد در مقدمه گزارش آورده شود). يک چکيده مناسب و موثر با جمله «در اين پايـان نامـه . . . . » و يـا «در اين رساله . . . . « غاز میشود. چکيده اين گزارش بهشرح زير است:

 در اين مستند، نحوه نگارش و ماشيننويسی يک گزارش علمی بيان شدهاست. اين مسهتند بهشهکلی تهيه شده است که از آن می توان بهعنوان الگو (Template) استفاده کرد. اين الگو تا حد زيادي منطبق بر الگوي تدوين گزارشهاي فنی مراکز تحقيقات فناوري مکانيک پرواز و هدايت و کنترل سازمان صنايع هوافضا به شماره FMTRC-R-86-072 میباشد و مجوز استفاده از آن جهت تهيـه گـزارش پروژههـاي دانشجويی کسب شدهاست. برا**ی استفاده از اين الگو تنها کافی اسـت کـه عنـاوين فصـلها و بخشههـا و** همچنين محتواي نها را متناسب با نياز خود تغيير دهيد. سپس با راسهتکليک روي فهرسهت عنهاوين، فهرست اشکال و فهرست جداول میتوانيد اين فهرستها را بهروز کنيهد. بنهابر ايهن از حهذ کردن ايهن فهرستها خودداري کنيد.

(در چکيده پاراگراف بندي وجود ندارد)

 **بهمنظور استفاده صحيح از اين الگو، الزم است قبل از هير اقيدام ، تميام صيفحات آن را بهطور دقيق مطالعه کنيد.**

> چکيده می بايست به سواالت زير جواب دهد: - چه کاري انجام شده است؟ - کار چگونه انجام شده و چه نتايجی از ن بدست مده؟

> > **کييد واژهها:** نگارش، پاياننامه، رساله، گزارش

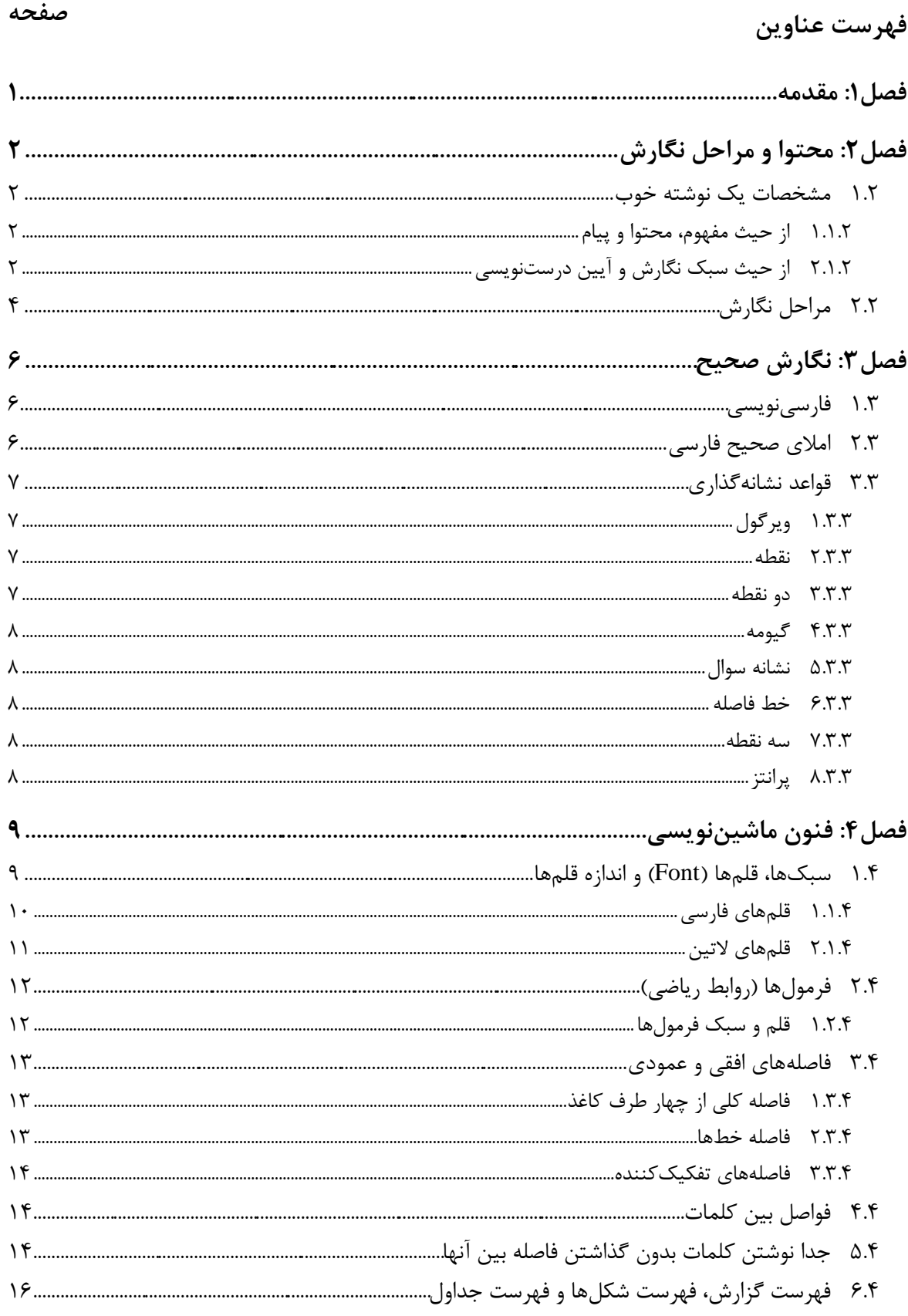

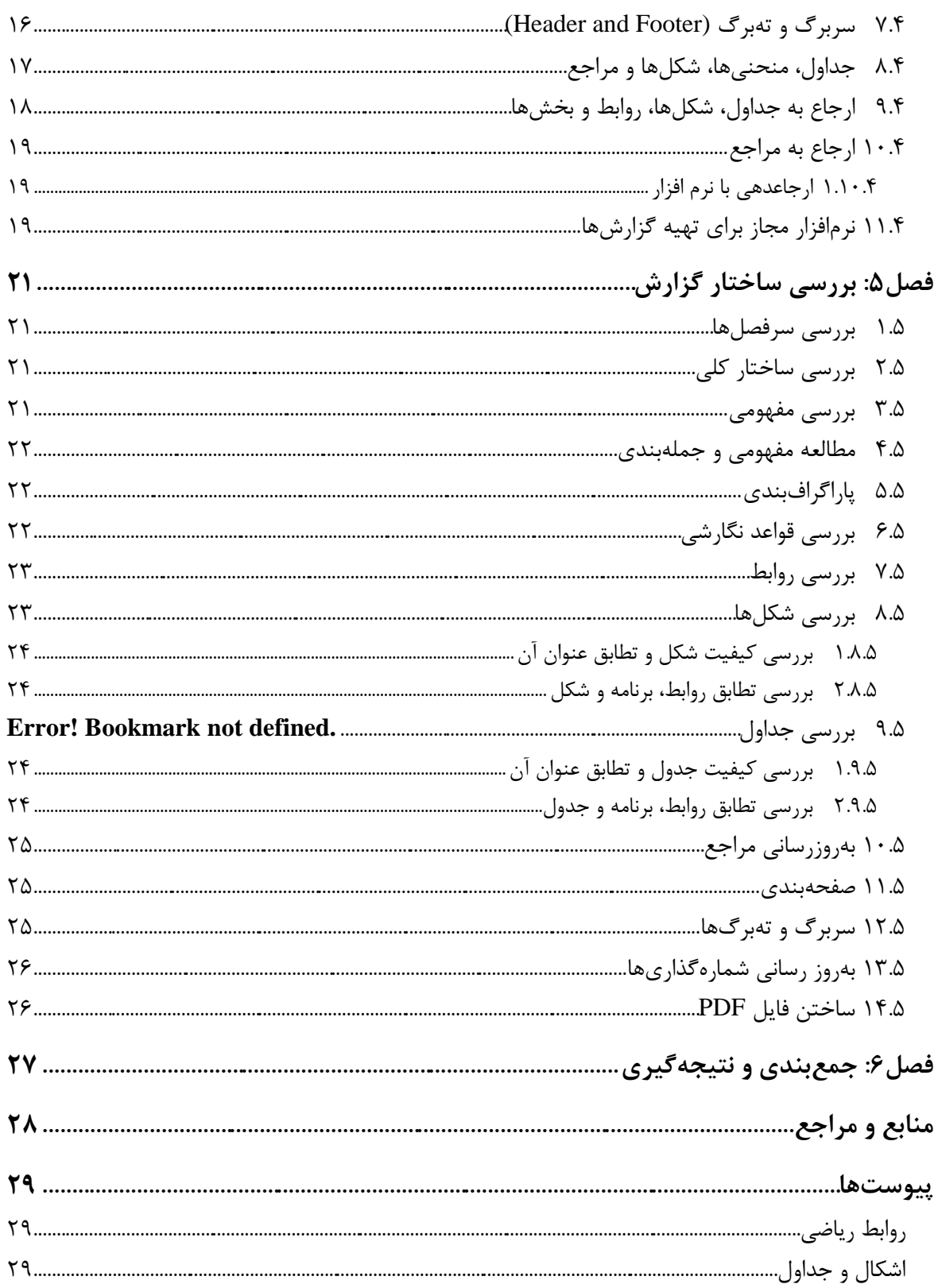

**فهرست اشکال**

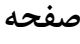

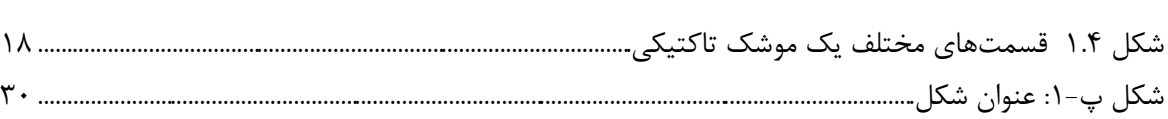

#### صفحه

# فهرست جداول

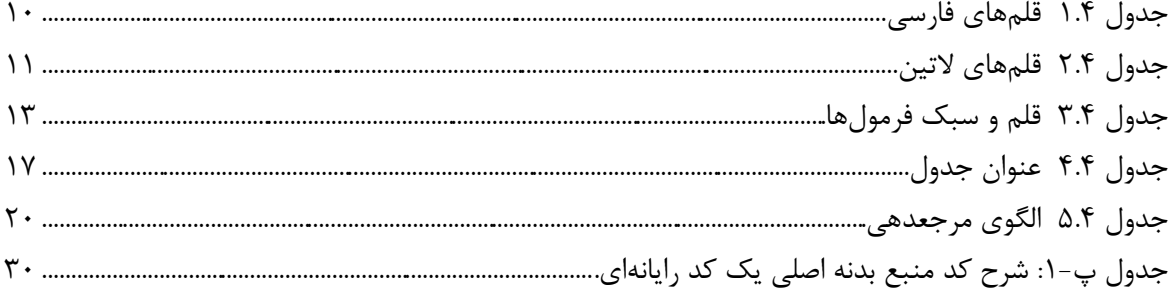

## **فهرست عالئم**

## **التين**

ارتفاع *h* B  $u_{\rm g}^{\rm t}$ سرعت خطی تندباد در راستاي طولی دستگاه بدنی نسبت به اينرسی پريود توربوالنس T طول توربوالنس L سرعت تعادل وسيله پرنده  $\,U_0\,$ 

## يوناني

- چگالی طیفی قدرت $\Phi(\omega)$ بسامد  $\omega$ بسامد فاصلهای  $\Omega$ شدت توربوالنس  $\sigma$ **باالنويس**
	- دستگاه بدنی B

## **زيرنويس**

تندباد )گاست( g

## <span id="page-13-0"></span>**فصل:1 مقدمه**

فصل مقدمه با تعريف مسئله مورد بررسی آغاز میشود و با مرور پيشينه موضـوع و مـرور مراجـع ادامـه می یابد. سپس بهاختصار بیان می شود که در پروژه انجامشده، که گزارش آن در حال تــدوین اسـت، چــه ديدگاه يا راهکاري نسبت بـه مسـئله (موضـوع) مـورد بررسـی وجـود داشتهاسـت. پـس از آن محتـواي فصلهاي بعدي گزارش بيان میشود و در نهايت با اشارهاي به نتايج بدستآمده خاتمه می بابد. در ادامــه مقدمه گزارش حاضر بهطور نمونه آورده شدهاست.

بهمنظور يکسانسازي ساختار گزارشنويسی پروژههاي دانشجويی، تهيه يک الگـوي نگارشــي کــه ضــمن موزش نکات مورد نياز براي تهيه گزارشهاي فنی، بهعنوان يک الگو )Template )مهورد اسهتفاده قهرار گيرد، مورد توجه میباشد. در اين خصوص تاکنون فعاليتهاي پراکندهاي انجام شدهاست. اغلب الگوهايی که تاکنون تدوين شده، فقط چهارچوبهاي ظاهري نظير حاشيه صفحات، نوع و شهماره قلمهها و مهوارد ديگري از اين قبيل را مشخص می كند و فاقد توضيحات آموزشی در خصوص روش تهيه گزارش، قواعـد نگارشی و قواعد ماشيننويسی میباشد. در اين مستند، روش تهيه گزارش، قسمتها و بخشهاي مختلف ن، انواع قلمها و اندازه نها، قواعد نگارشی و قواعد ماشيننويسی بهطور مفصل ارائه شدهاست.

 پس از مقدمه، در فصل دوم مشخصات يک نوشته خوب و مراحل نگارش، بهاختصار بيان شدهاسهت. در فصل سوم برخی نکات نگارشی از جملــه شــيوه امــلای صـحيح فارســی و قواعــد نشــانهگذاری، بيــان شدهاست. تذکرات مربوط به چگونگی سبکها، قلم، اندازه قلمها، همچنين فاصلهها، ويهرايش و نرمافهزار مجاز براي تهيه گزارشها، در فصل چهارم با عنوان فنون ماشيننويسی بيان شدهاست. در فصهل پهنجم، نکات مربوط به بررسی ساختار گزارش و تذکرات لازم آورده شدهاست. بهمنظور تکمیل سـاختار گـزارش در فصل ششم جمعبندي و نتيجهگيري ارائه شدهاست. در انتها مراجع و همچنين پيوسهتها بههصهورت نمونه قرار داده شدهاست.

 **بهمنظور استفاده صحيح از اين الگو، الزم است قبل از هير اقيدام ، تميام صيفحات آن را بهطور دقيق مطالعه کنيد.**

# <span id="page-14-0"></span>**فصل:2 محتوا و مراحل نگارش**

دقت کنيد که پس از عنوان فصل بايد حداقل يک جمله نوشته شـود و نميتـوان مســتقيماً عنـوان يـک بخش را نوشت (همين طور پس از عناوين بخشها و زيربخشها). بهطور نمونه به جمله زير دقت کنيد. در اين فصل نکات مربوط به نحوه نگارش يک نوشته خوب در دو بخش اصلی زير بيان میشود:

- مشخصات يک نوشته خوب
	- مراحل نگارش

## <span id="page-14-1"></span>**1.2 مشخصات يك نوشته خوب**

اگر چه براي همه انواع نوشتهها، مشخصات و ويژگیهاي واحد و معينی نمیتوان ذکر کرد، با ايهن حهال میتوان خصوصيات يک گزارش را از دو جهت بررسی کرد:

> از حيث مفهوم، محتوا و پيام ■ از حيث سبک نگارش و آيين درستنويسي

#### <span id="page-14-2"></span>**1.1.2 از حيث مفهوم، محتوا و پيام**

يک گزارش بايد قبل از هر چيز بهلحاظ علمی از غناي الزم برخوردار باشد. يعنهی پيهام روشهنی داشهته باشد و از پيش;مينه علمی، بيان دلايل و اقداماتی که سبب تدوين گزارش شده و نتيجـهگيـري شـفاف، بهره ببرد. مقدمه و جمعبندی گزارش نبايد چنان طولانی باشد که هدف اصلی را تحت تاثير قرار دهد.

## <span id="page-14-3"></span>**2.1.2 از حيث سبك نگارش و آيين درستنويس**

گزارش خوب، نوشتهاي است که در آن موارد زير رعايت شده باشد:

### سادەنويس*ى*

سادگی از ضروريات يک نوشته است. نويسنده بايد ساده، روان و در عهين حهال شهيوا و رسها بنويسهد و عبارات مبهم، جمالت پيچيده و کلمات نامانوس در نوشته خود بهکار نبرد. اگر چه افراط در اين امر نيز،

نام و نام خانوادگی نويسنده، "عنوان پاياننامه"، دانشگاه صنعتی خواجه نصيرالدين طوسی، شهريور 98

به شيوايی نوشته صدمه می;ند. همچنين دقت در پاراگرافبندي مـتن نيـز کمـک شـايانی بـه روانـی و سادگی فهم مطلب می کند. پاراگراف های طولانی نیز مانند جملات طولانی می توانند خسته کننده باشـند و خواننده را سردرگم کند. يک پاراگراف نبايد بيش از ١٠ تا ١۵ سطر را به خود اختصاص دهد.

 براي سادهنويسی بايد تا حد امکان از بهکارگيري کلمات »میبايست«، »بايستی«، »گرديد«، »بهوده باشد» و مانند آنها که تکلفآور، غلط مصطلح و يا غيرشيوا هستند، بهجاي «بايد»، «است»، «شد» و مثل نها، اجتناب شود. همينطور، »درجهت« نمیتواند جايگزين خوبی براي کلمه روانی مثل »براي« باشهد. کلمات روان و ساده میتوانند اغلب مفاهيم را براحتی منتقل کنند. استفاده از کلمات دشوار و غيرمعمول چنانچه توجيهی روشن وجود نداشته باشهد، موجهب پيچيدهشهدن و ايجهاد اشهکال در فههم خواننهده و همچنين اتلاف وقت و انرژي وي خواهد شد.

**وحدت موضوع**

نويسنده بايد در سراسر نوشته از اصل موضوع دور نيافتد و تمام بحـثـهـا، مثــالهــا و اجــزاي نوشــته بــا هماهنگی کامل، پيرامون موضوع اصلی باشد و تاثيري واحد در ذهن خواننده القا کند.

**نقل صحيح و بهموقع از سخن ديگران**

اگر مطلب يا گفتاري از شخصی عيناً در گزارش نقل می،شود، بايد آن مطلب داخل گيومه قرار گيرد و بـا ذکر ماخذ و شماره صفحه، به آن اشاره گردد.

#### **اختصار**

گزارش بايد تا حد امکان، مختصر و مفيد باشد و از بحثهاي غيـر ضـروري در آن پرهيـز شــود. نوشــتن مطالب ارزشمندي که هيچ ربطی به موضوع گزارش ندارد، فاقد ارزش علمی میباشد.

**پرهيز از واژههاي دشوار و بيگانه**

بايد از کاربرد لغات و اصطالحات دشوار، دور از ذهن و بدون معناي روشن در گزارش اجتناب شهود و تها حد امکان بهجاي لغات بيگانه، از معادلهاي فارسی نها استفاده شود.

**امالي صحيح کيمات**

در صحت املای واژهها و وصل و فصل ترکيبها، بايد دقت شود و از بهکارگيري کلماتی کـه نويسـنده از املاي درست آنها اطمينان ندارد، پرهيز شود.

**نکات دستوري**

در سراسر گزارش بايد قواعد دستوري رعايت شود و ارکان و اجزاي جمله در جـاي مناسـب خـود آورده شود.

**قواعد نشانهگذاري**

رعايت قواعد نشانهگذاري سبب میشود که بيان نويسهنده روشهن باشهد و خواننهده بسههولت مطالهب را مطالعه و درک کند.

## **توجه به مخاطب**

بايد همواره نويسنده مخاطب خود را در برابـر خـود تصـور کنـد. بـدين مفهـوم کـه نوشـته وي بايـد از يکپارچگی الزم برخوردار باشد و همچنين تمامی معلومات ذهنی الزم براي درک مطالب مورد بحث را، از قبل براي مخاطب فراهم کند.

## <span id="page-16-0"></span>**2.2 مراحل نگارش**

هر متن علمی معمولاً بر اساس نظم و ترتيبی تدوين می شود که از آن به مراحل نگارش می تـوان تعبيـر کرد. اين مراحل عبارتند از:

### **تهيه طرح**

طرح هر گزارش عبارت است از نقشه کار يا فهرست نکات اصلی بهترتيبی که بايد نوشته شود. از ايهن رو بايد نخست رئوس مطالب مشخص و سپس بهصورت زير مرتب شود:

- -1 اولويت نکته اول و نکات پس از ن، نسبت به نکتههاي بعدي
- -2 ارتباط معنايی و تناسب هر نکته با نکتههاي قبل و بعد از ن
	- **گردآوري اطالعات**

نام و نام خانوادگی نويسنده، "عنوان پاياننامه"، دانشگاه صنعتی خواجه نصيرالدين طوسی، شهريور 98

پيش از غاز نگارش بايد راهها و چگونگی دسترسی به منابع بررسی شود. براي تهيه گزارش، بهتهر اسهت حين انجام مطالعاتی که بهمرور صورت میگيرد، از مطالبی که به ذهن میرسد، يادداشتبرداري شود.

- **تهيه پيشنويس**
- **اصالح پيشنويس از نظر انشاي و دستوري، نقطهگذاري و محتوا**
	- **ماشينکردن گزارش**
	- **بررس دقيق گزارش ماشينشده**

# <span id="page-18-0"></span>**فصل:3 نگارش صحيح**

از آنجا که نگارش صحيح يک گزارش در فهم آن بسيار موثر میباشد، در اين فصل بـه برخــي از قواعـد کلی نگارش فارسی پرداخته میشود. اين قواعد را میتوان در دو موضوع زير مورد بررسی قرار داد:

- فارسینويسی
- امالي صحيح فارسی
	- قواعد نشانهگذاري

#### <span id="page-18-1"></span>**1.3 فارس نويس**

در حد امکان سعی کنيد به جاي کلمات غيرفارسی از معادل فارسی استفاده کنيد، بهويژه در مواردي که معادل فارسی مصطلح و رايج است. بهطور مثال استفاده از کلمه «لذا» بهجای «برای همين» يا «بههمين دليل« توجيهی ندارد. همچنين کلمه »پردازش« زيباتر از »پروسس« و معهادل فارسهی »ريهزپردازنهده« مناسبتر از «ميکروپروسسور» است. در اين گونه موارد چنانچه احتمال عدم آشنايی خواننــده بـا معــادل فارسی وجود دارد، يا اصطالح غيرفارسی معمولتر است، در اولين ظهور کلمه فارسی، اصل غيرفارسی ن بهصورت پاورقی آورده شود. اگر بهناچار بايد کلمات انگليسی در لابهلاي جملات گنجانــده شــوند، از هــر طرف يک فاصله بين آنها و کلمات فارسی درنظر گرفتـه شـود. چنانچـه در گـزارش از مختصـرنويسـی` استفاده شود، لازم است در اولین استفاده، تفصیل آن در پاورقی آورده شود.

## <span id="page-18-2"></span>**2.3 امالي صحيح فارس**

رعايت املاي صحيح فارسـي بـه مطالعـه و درک راحــتتر يــک گــزارش کمــک می کنــد. همچنــين در نوشتههاي فارسي بايد **حتىالامكان** از همزه « ء، أ، ؤ، هٔ، إ، ئ» استفاده نشـود. بـهعنوان مثـال «اجـزاء موشک» و «آئين نگارش» غلط، اما «اجزاي موشک» و «آيين نگارش» صحيح می باشد.

 $<sup>1</sup>$  Abbreviation.</sup>

 $\overline{a}$ 

## <span id="page-19-0"></span>**3.3 قواعد نشانهگذاري**

منظور از نشانهگذاري بهکاربردن علامتها و نشانههايی است که خواندن و فهم درست مطالـب را آســان می کند و به رفع پارهاي ابهامها، که از عدم انعکاس دقيق و روشن عناصر گفتاري در نوشته پديد می آيد، کمک میکند. نشانههای معمول و متداول در زبان فارسی عبارتند از:

## <span id="page-19-1"></span>**1.3.3 ويرگول**

ويرگول نشانه مکث يا وقفی کوتاه است و اغلب در موارد زير بهکار میرود:

- هنگامیکه میخواهيم خواننده يک لحظه مکث کرده و سپس به خوانهدن جملهه ادامهه بدههد. بهطور مثال در ميان دو کلمه که احتمال داده شود خواننده نها را با کسهره اضهافه بخوانهد يها نبودن ويرگول موجب غلطخوانی شود.
	- در بين عبارتها و جملههاي غيرمستقلی که با هم در حکم يک جمله کامل باشد.
	- در موردي که کلمه يا عبارتی بهعنوان توضيح، در ضمن جمله يا عبارت ديگر ورده شود.
		- جداکردن بخشهاي مختلف يک نشانی يا مرجع يک نوشته

قبل از ويرگول نبايد فاصله گذاشته شود و پس از آن يک فاصله (و نه بيشتر) لازم است.

## <span id="page-19-2"></span>**2.3.3 نقطه**

قبل از نقطه نبايد فاصله گذاشته شود و پس از آن يک فاصله (و نه بيشتر) لازم است.

#### <span id="page-19-3"></span>**3.3.3 دو نقطه**

قبل از دونقطه نبايد فاصله گذاشته شود و پس از آن يک فاصله (و نه بيشــتر) لازم اســت. مــوارد کــاربرد دونقطه عبارتند از:

- پيش از نقل قول مستقيم
- پيش از بيان تفصيل مطلبی که به اجمال بدان اشاره شدهاست.
- بعد از وا هاي که معنی ن در برابرش ورده و نوشته میشود.
	- پس از کلمات تفسيرکننده از قبيل »يعنی« و ...

#### <span id="page-20-0"></span>**4.3.3 گيومه**

- وقتی که عين گفته يا نوشته کسی را در ضمن نوشته و مطلب خود می وريم.
- در غاز و پايان کلمات و اصطالحات علمی و يا هر کلمه و عبارتی که بايد ممتاز از قسهمتهاي ديگر نشان داده شود.
	- در ذکر عنوان مقالهها، رسالهها، اشعار، روزنامهها و ...

### <span id="page-20-1"></span>**5.3.3 نشانه سوال**

قبل از «؟» نبايد فاصله گذاشته شود و پس از آن يک فاصله (و نه بيشتر) لازم است.

#### <span id="page-20-2"></span>**6.3.3 خط فاصيه**

- براي جداکردن عبارتهاي توضيحی، بدل، عطف بيان و ...
- بهجاي حر اضافه »تا« و »به« بين تاريخها، اعداد و کلمات

#### <span id="page-20-3"></span>**7.3.3 سه نقطه**

اين عالمت براي نشاندادن کلمه يا کلمات يا جمالت حفظشده و يا افتادگیها، در وسط و يا خر مطلب، بهکار میرود.

#### <span id="page-20-4"></span>**8.3.3 پرانتز**

- بهمعنی »يا« و »يعنی« و در وقتی بهکار میرود که کلمه يا عبهارت را بهراي تبيهين و توضهيح بيشتر کالم بياورند.
	- وقتی که نويسنده بخواهد گاهیهاي بيشتر )اطالعات تکميلی( به خواننده عرضه کند.
		- براي ذکر مرجع در پايان مثالها و شواهد.

# <span id="page-21-0"></span>**فصل:4 فنون ماشيننويس**

پس از نوشتن يک گزارش و گاهی همزمان با ن الزم است که نسخه ماشينی گزارش تهيه شود. در تهيه نسخه ماشينی نيز توجه به يک سری نکات حائز اهميت است. بديهی اسـت ايـن نکـات فـارغ از مبحـث نگارش گزارش است و تنها براي تهيه يک نسخه ماشينی مناسب و واحد پيشنهاد میشود.

#### <span id="page-21-1"></span>**1.4 سبكها، قيمها )Font )و اندازه قيمها**

اين فايل الگو از اجزاي مختلفي تشکيل شدهاست. بهطور مثال يک پاراگراف، يک عنوان، زيرنــويس يـک شکل هر کدام يکی از اجزاي اين گزارش هستند. اجزاي مختلف خصوصيات مختلفی دارند )بهطور مثهال اسم قلم و اندازه قلم از خصوصيات اجزا هستند). اجزاي مشابه خصوصيات مشابهی دارند و يک خانواده را ايجاد می کنند (مثل خانواده عناوين فصلهاي گزارش يا خانواده زيرنويسهاي شکلها). بـه خصوصـيات يک خانواده از اجزاي گزارش يک سبک )Style )گفته میشود. بهعبارت ديگر سبک نوشتهشدن اجهزاي مختلف گزارش با هم فرق میکند و به اين بستگی دارد که عضو کدام خانواده باشند. براي اينکهه بدانيهد در اين گزارش چه سبکهايی از قبل تعريف شده و شهما میتوانيهد از نهها اسهتفاده کنيهد، بها فشهردن همزمان کليدهاي s+Shift+Ctrl+Alt. پنجره Formatting and Style در سمت راسهت صهفحه، بهاز می شود. اگر با موس روی همين نقطه از گزارش، که در حال مطالعه آن هستيد، کليک کنيد، در پنجـره سمت راست، سبک اين پاراگراف را مشاهده خواهيد کـرد (سـبک Normal). سـبک سـاير اجـزاي ايـن گزارش نيز بههمين صورت قابل مشاهده است.

 در تعريف سبکهاي مختلف اين گزارش از قلمههاي، Nazanin و Roman New Times اسهتفاده شدهاست که خصوصـيات کامـل آنهـا در بخشهـاي بعـدي تشـريح میگـردد. (هرچنــد از نظـر تبــديل متن word به pdf بهتر است به جاي Nazanin از Nazanin B استفاده شود. چرا کهه pdf بها قلهم Nazanin در کامپيوتر هاي ديگر ممکن است مشکل "بازشدن" داشته باشد.(

## <span id="page-22-0"></span>**1.1.4 قيمهاي فارس**

اندازه و سبک قلمهاي فارسی قابل استفاده در قسمتهاي مختلف يک گزارش د[ر جدول 1.4](#page-22-1) نشان داده شدهاست.

| <b>Bold</b>  | نام سبک          | اندازه قلم | موقعیت استفاده از قلم  |
|--------------|------------------|------------|------------------------|
| $\checkmark$ | Heading1         | Nazanin 20 | عنوان فصل              |
|              | Normal           | Nazanin 14 | متن گزارش              |
| ✓            | Heading 2        | Nazanin 18 | زيرفصل ١               |
|              | Heading 3        | Nazanin 16 | زیرفصل ۲               |
| ✓            | Heading 4        | Nazanin 14 | زيرفصل ٣               |
| ✓            | Heading 5        | Nazanin 13 | زيرفصل ۴               |
| ✓            | Heading 6        | Nazanin 13 | زيرفصل ۵               |
| ✓            | Table Title*     | Nazanin 13 | عنوان جداول            |
| ✓            | Pic Title*       | Nazanin 13 | عنوان اشكال            |
|              | In Table*        | Nazanin 13 | متن جداول              |
|              | In Table $R^*$   | Nazanin 13 | متن جداول راستنويس     |
|              | In Pic*          | Nazanin 13 | متن اشكال              |
|              | FarsiRef*        | Nazanin 13 | مراجع (قسمت عادي)      |
| ✓            | $RefB*$          | Nazanin 13 | مراجع (قسمت پررنگ)     |
|              | CodeComment*     | Nazanin 11 | توضیحات کد برنامەنویسی |
| ✓            | App Table Title* | Nazanin 13 | عنوان جداول پيوست      |
|              | App Pic Title*   | Nazanin 13 | عنوان اشكال ييوست      |

<span id="page-22-1"></span>**جدول 1.4 قيمهاي فارس** 

## <span id="page-23-0"></span>**2.1.4 قيمهاي التين**

اندازه و سبک قلمهاي لاتين قابل استفاده در قسمتهاي مختلف يک گزارش در جدول ٢.۴ نشـان داده شدهاست.

| <b>Bold</b> | اندازه قلم<br>سبک |                    | موقعيت استفاده قلم     |  |
|-------------|-------------------|--------------------|------------------------|--|
|             | Normal            | 13 Times New Roman | متن گزارش              |  |
| ✓           | Heading 2         | 17 Times New Roman | زيرفصل ١               |  |
| ✓           | Heading 3         | 15 Times New Roman | زيرفصل ٢               |  |
| ✓           | Heading 4         | 13 Times New Roman | زيرفصل ٣               |  |
| ✓           | Heading 5         | 12 Times New Roman | زيرفصل ۴               |  |
| ✓           | Heading 6         | 12 Times New Roman | زيرفصل ۵               |  |
| ✓           | Table Title*      | 12 Times New Roman | عنوان جداول            |  |
| ✓           | Pic Title*        | 12 Times New Roman | عنوان اشكال            |  |
|             | In Table*         | 12 Times New Roman | متن جداول              |  |
|             | In Table R*       | 12 Times New Roman | متن جداول راستنویس     |  |
|             | In Pic*           | 12 Times New Roman | متن اشكال              |  |
|             | EnRef*            | 12 Times New Roman | مراجع (قسمت عادي)      |  |
| ✓           | $RefB*$           | 12 Times New Roman | مراجع (قسمت پررنگ)     |  |
|             | CodeComment*      | 10 Courier New     | توضیحات کد برنامەنویسی |  |
|             | Code*             | 10 Courier New     | كد برنامەنويسى         |  |
| ✓           | CodeBold*         | 10 Courier New     | کد برنامەنويسى (پررنگ) |  |
|             | App Table Title*  | 12 Times New Roman | عنوان جداول ييوست      |  |
| ✓           | App Pic Title*    | 12 Times New Roman | عنوان اشكال ييوست      |  |

<span id="page-23-1"></span>**جدول 2.4 قيمهاي التين.**

## <span id="page-24-0"></span>**2.4 فرمولها (روابط رياضي)**

براي نوشتن روابط رياضی، ابزار Equation از کار يی خوبی برخوردار است. تمامی نمادهاي موردنيهاز در اين ابزار پيشبينی شدهاست. سادهترين راه براي نوشتن فرمولها اين است که سطر يکهی از فرمولههاي نوشتهشده در اين الگو را در هر جا که میخواهيد فرمولی بنويسيد کپی کنيد و سپس فرمول کپیشده را تغيير دهيد. با انتخاب شماره فرمول و زدن کليد 9F شماره فرمول بهروز میشود. زمانیکه چند رابطه را بهصورت متوالی تايپ میکنيد، براي اولين رابطه، از سبک \*EquaStart، بهراي روابهط ميهانی از سهبک \*EquaMid و براي رابطه پايانی از سبک \*EquaEnd استفاده کنيد. به اين ترتيب فاصله عمودي قبل و بعد از فرمول اول و فرمول آخر و همچنين فاصله عمودي بين فرمولهـاي ميـانی بهشـكلی هماهنـگ تنظيم خواهد شد. براي درک بهتر اين موضوع به فواصل عمودي فرمولهاي زير با يکديگر و با متن قبل و بعد از نها توجه کنيد.

$$
F = ma \tag{1.5}
$$

$$
E = mc^2 \tag{7.5}
$$

$$
\int \cos(x) dx = \sin(x) \tag{7.5}
$$

براي نوشتن يک رابطه به تنهايی از سبک \*Equation استفاده کنيد.

#### <span id="page-24-2"></span><span id="page-24-1"></span>**1.2.4 قيم و سبك فرمولها**

در تنظيم قلم و سبک فرمولها از الگوي ارائهشده د[ر جدول 3.4](#page-25-3) پيروي میشود. اين الگهو بها تنظيمهات پيشفرض نرمافزار Word هماهنگی دارد. اما چنانچه تنظيمات نرمافزار Word تغييهر داده شهده و الزم باشد که دوباره بهصورت جدول مذکور تنظيم شود.

| مورد کاربرد               | سىك                           | قلم          | <b>Bold</b> | Italic       | مثال                |
|---------------------------|-------------------------------|--------------|-------------|--------------|---------------------|
| Variable                  | Variable                      | Cambria Math |             | $\checkmark$ | $\chi$              |
| <b>Function</b>           | <b>Function</b>               | Cambria Math |             | ✓            | f(x)                |
| L.C.Greek                 | L.C.Greek                     | Cambria Math |             | $\checkmark$ | $\alpha$            |
| <b>U.C.Greek</b>          | $\mathbf{U} \mathbf{C}$ Greek | Cambria Math |             |              | Ω                   |
| Matrix-Vector             | Matrix-Vector                 | Cambria Math | ✓           |              | $Ax + bu$           |
| Number                    | Number                        | Cambria Math |             |              | 12                  |
| Text                      | Normal Text                   | Cambria Math |             |              | if $a > 1$          |
| <b>Constant Parameter</b> | Normal Text                   | Cambria Math |             |              | $E = mc^2$          |
| Unit                      | Normal Text                   | Cambria Math |             |              | 5 N/cm <sup>2</sup> |
| <b>Math Operator</b>      | Normal Text                   | Cambria Math |             |              | $\int x dx$         |
| <b>Math Function</b>      | Normal Text                   | Cambria Math |             |              | $\sin(x)$           |

<span id="page-25-3"></span>**جدول 3.4 قيم و سبك فرمولها.**

## <span id="page-25-0"></span>**3.4 فاصيههاي افق و عمودي**

تنظيم فاصلهها به خوانايی متن، تفکيک مناسب بخشهاي مختلف يک گزارش و زيبايی صفحات کمهک میکنهد. **دقت کنيد که در اين گزارش الگو، تنظيم فاصيهها بهطور کامل انجام شده و نيازي بيه انجام دوباره آن نيست.** با اين وجود در ادامه فاصلههاي تنظيمشده در اين گزارش تشريح میشود.

## <span id="page-25-1"></span>**1.3.4 فاصيه کي از چهار طرف کاغذ**

حاشيه از بالا ١/٢، از پايين ١/٢، از چپ ١ و از سمت راست كاغذ ١/٢ اينچ درنظر گرفته میشود. توجـه: 1 اينچ برابر 2/54 سانتیمتر و 1/2 اينچ برابر 3/05 سانتیمتر میباشد.

#### <span id="page-25-2"></span>**2.3.4 فاصيه خطها**

فاصلة بين خطها را از طريق Paragraph-Format تنظهيم کهرده و Spacing Line ن را Lines 1.2 انتخاب میکنيم. کافی است اين کار يک بار روي سبک Normal اعمال گردد.

نام و نام خانوادگی نويسنده، "عنوان پاياننامه"، دانشگاه صنعتی خواجه نصيرالدين طوسی، شهريور 98

<span id="page-26-0"></span>**3.3.4 فاصيههاي تفکيكکننده**

با تنظيم فاصلهها میتوان تفکيک بخشهاي مختلف يک گزارش را سادهتر کرد تها هنگهام مطالعهه درک مطالب گزارش آسانتر باشد. برخی از فاصلههايی که بهمنظور تفکيک پاراگرافها و عناوين بهکار می ود، بهشرح زير میباشد.

- قبل از هر پاراگراف يک فاصله عمودي به اندازه pt 6 قرار میگيرد. اين فاصـله بايـد بهصـورت قرار استفاق بايـد به دستی وارد شود.
- پاراگراف اول که در زير عنوان آورده می شود، از اول خط شروع شده و ساير پـاراگرافـهـا بـا ۵ فاصله خالی )Space )از سر سطر شروع میشوند.
- قبل از هر تيتر )بخش/ زيربخهش/ زيهرزيهربخهش( يهک فاصهله عمهودي بههترتيهب بهه انهدازه )pt 15/20/27 )قرار میگيرد. فاصله عمودي قبل از عنوان فصل، pt 30 میباشد.

#### <span id="page-26-1"></span>**4.4 فواصل بين کيمات**

خيلی اوقات استفاده يا عدم استفاده از فاصله ضروري است که در ادامه به مواردي از ن اشاره میشود.

- -1 گذاشتن بيش از يک فاصله )Space )بين کلمات مجاز نيسهت. بههعنوان مثهال »اصهول نگهارش« صحيح، و «اصول نگارش» غلط می باشد.
	- -2 قبل از عنوان اشکال و جداول و پس از شماره شکل يا جدول، دو فاصله خالی قرار میگيرد.

## <span id="page-26-2"></span>**5.4 جدا نوشتن کيمات بدون گذاشتن فاصيه بين آنها**

گاهی لازم است اجزای يک کلمه از يکديگر جدا نوشته شوند، بدون آنکه بين آنها فاصـله گذاشـته شـود )مثل کلمه »میشود« يا »جدانوشتن«(. به اين منظور بين دو بخهش کلمهه مهورد نظهر از <+-Ctr <يها <Space+Shift( <SS )اسهههتفاده کنيهههد. اگهههر از xp windows اسهههتفاده میکنيهههد و دکمهههه <Space+Shift <رايانه شما فعال نيسهت )يعنهی اجهزاي يهک کلمهه را بهدون فاصهله از يکهديگر جهدا نمیکنـد)، لازم اسـت کـه فايـل kbdfa.dll همـراه بـا ايـن الگـو را از طريـق Safe Mode در مسـير روي فايل موجود به همين نام Overwrite کنيد. Verwrite کنيد  $_1$ windows\system $32$ 

تقريباً تمامی کلمات مرکب در زبان فارسی بايد از هم جدا نوشته شوند؛ به اسـتثناي صـفات فــاعلی مانند «عملگر»، «باغبان» و يا «دانشمند» و کلماتی نظير «اينکـه»، «آنهـا». در ادامـه بـه نمونـههايی از مواردي که بايد اجزاي يک کلمه جدا، اما بدون فاصله نوشته شوند، اشاره میشود:.

- -1 در افعال مضارع و ماضی استمراري که با »مهی« شهروع میشهوند، الزم اسهت کهه در عهين جهدا نوشتن، »می« از بخش بعدي فعل جدا نيافتد. براي اين منظور بايد از »فاصله متصل« اسهتفاده و »می« در اول فعل با SS از ن جدا شود. بهطور مثال »میشود« بهجاي »می شود«.
- -2 »ها«ي جمع بايد از کلمه جمع بستهشده جدا نوشته شود؛ مگر در برخی کلمات مانند » نها«. اين امر در مورد کلمات غيرفارسي که وارد زبان فارسي شدهاند و با حرف «ها» جمع بســته ميشــوند، مانند «کانالها» يا «فرمولها» مورد تاکيد است.
- -3 حرو اضافه مانند »به« وقتی بهصورت ترکيب ثابت همراه کلمه بعد از خود ورده میشوند، بهتر است با SS از ن جدا شوند. مانند »بهصورت«، »بهعنوان« و »بهلحاظ«. الزم به ذکر است هنگامی که حرف اضافه «به» با کلمه بعد از خود معناي قيدي داشته باشد، مثل «بشدت» يا «بســادگي»، بهتر است که بهصورت چسبيده نوشته شود.
- -4 کلمات فارسی نبايد با قواعد عربی جمع بسته شوند؛ پس »پيشهنهادها« صهحيح و »پيشهنهادات« اشتباه است.
	- -5 اسمها و صفتهاي دوقسمتی مثل »خطچين« و »نوشتهشده« با SS از هم جدا میشود.
		- -6 شناسهها با SS از کلمه اصلی جدا میشود. مثل »شدهاند« و »شدهاست«.
- -7 »است« هنگامی که نقش شناسه را داشته باشد توسط SS از قسمت اصلی جهدا میشهود. ماننهد »گفتهاست«.
- -8 بند قبل نبايد باعث افراط در استفاده از فاصله متصل شود. مثالع عبارت »نوشته میشود« صحيح و عبارت »نوشتهمیشود« غلط است.
- -9 فعلهاي دوکلمهاي که معناي اجزاي نها کامالع با معناي کل متفاوت است، بهتر است که با SS از هم جدا شوند.

-10کلمات مرکب مثل کلمه »دوکلمهاي« در عبارت »فعلهاي دوکلمهاي« و »يادداشتبرداري« -11مصدرهاي دو قسمتی با SS از هم جدا میشوند. مثل »ذوبکردن« و »واردکردن«. -12صفات تفضيلی مثل » سانتر«

### <span id="page-28-0"></span>**6.4 فهرست گزارش، فهرست شکلها و فهرست جداول**

اگر از اين الگو براي تهيه گزارش استفاده کنيد، پس از اتمام گزارش يا در حين تکميل آن می توانيـد بـا راستکليک روي فهرست فعلی، ن را بهروز کنيهد )توسهط گزينهه field update). فهرسهت جهداول و اشکال نيز بههمين صورت قابل بهروزشدن میباشد.

## <span id="page-28-1"></span>**7.4 سربرگ و تهبرگ (Footer and Header(**

سربرگ و تهبرگ را میتوان از منوي View انتخاب کرد. به قابهايی کهه در قسهمت بهاال و پهايين بهاز میشود، بهترتيب سربرگ و تهبرگ گفته میشود. در سمت راست سربرگ، عنوان هر فصهل و در سهمت چپ شماره صفحه نوشته میشود. در زير اين دو قسمت يک خط پررنگ قهرار میگيهرد. در تههبرگ، بهه ترتيب نام و نام خانوادگي نويسنده(گان) گزارش، عنوان گزارش (يا عنوان پروژه)، نوع پروژه (مثلاً پـروژه پايانی درس ...)، نام دانشگاه، نام دانشکده و ماه و سال تهيه گزارش نوشته می شود. بهطور مثال: زينب رامشانی، "استفاده از فيلترهاي فازي براي كاهش نويز تصاوير"، پروژه پايانی درس كنتـرل فــازي، دانشگاه صنعتی خواجه نصيرالدين طوسی، دانشکده مهندسی برق، شهريور .1398

دقت کنيد هنگاميکه عنوان يک فصل را در سربرگ تنظيم مي کنيد، عنــوان فصــلهاي ديگــر تغييــر نمی کند. دليل آن اين است کـه فصـلهاي مختلـف گـزارش توسـط Section Break از يکـديگر جـدا شدهاند. اين کار از طريق Page Next>LAYOUT PAGE در انتهاي هر فصل انجام شدهاست. تعريف بخشهاي مختلف در يک گزارش، اين امکان را فراهم می آورد که هر بخش سربرگ و تهبرگ خاص خود داشته باشد. هنگاميکه به اين ترتيب بخشهاي مختلفی را براي گزارش تعريف میکنيم، هر بخش بهطور پيشفرض، خصوصيات بخش قبلی خود را دارد. پس از تعريف بخش جديد، اگر روي سربرگ دوبار کليک کنيد، در فسمت Options Toolbar از جعبه Footer and Header خواهيد ديد که گزينهه to Link

نام و نام خانوادگی نويسنده، "عنوان پاياننامه"، دانشگاه صنعتی خواجه نصيرالدين طوسی، شهريور 98

 Previous فعال است. اگر بخواهيد خصوصيات اين بخش جديد مستقل از بخش قبلی باشد، بايهد ايهن گزينه را غير فعال کنيد. در غير اينصورت با تغيير محتواي سربرگ، محتواي سربرگ بخش قبل نيز تغيير خواهد کرد. در مورد تهبرگ نيز چنين است.

## <span id="page-29-0"></span>**8.4 جداول، منحن ها، شکلها و مراجع**

جداول و اشکال هر فصل بايد از شماره 1 بههمراه شماره فصل مربوطهه شهمارهگذاري شهود و در داخهل متن (بلافاصله پس از پاراگرافی که به آن شکل يا جدول ارجاع داده شده) آورده شود. بـراي نوشــتههاي داخل جداول و اشکال بهترتيب از سبکهاي \*Table In( وسهطچين(، \*R Table In( راسهتچين( و \*Picture In استفاده میشود. در متن بايد به تمهامی جهداول و شهکلها ارجهاع داده شهود. در عنهوان جداول و شکلها نام کميت يا پديده مورد مطالعه ذکر میشود.

 براي نوشتن عنوان جدول از سبک \*Title Table( و براي عنهوان جهداول موجهود در پيوسهتها از سبک \*Title Table App )استفاده میشود [\)جدول 4.4\(](#page-29-1). براي عنوان يک جدول جديد، سهطر عنهوان جدول قبلی را بهطور کامل در محل مورد نياز کپی و پس از انتخاب ن کليد 9F را فشار دهيد تا شماره جدول بهروز شود. جداول بايد داراي خط جدا کننده افقی بعد از هر سطر باشند، که خط ابتداي جهدول بايد از دو خط کنار هم تشکيل شده و مابقی خطوط از نوع تک خط باشهند. بهراي تعيهين نهوع خهط از منوي Borders>Paragraph>Home نسبت به تعيين نوع خط اقدام نمود. الزم به ذکهر اسهت کهه در اين الگوي نگارش بسياري از بخشها به صورت جدول هستند که خطوط جـدول بـيرنـگ شـده اسـت، توصيه می شود برای تشخيص جـداول در الگـوی نگـارش از منـوی TABLE TOOLS>LAYOUT گزينهي Gridlines View را انتخاب کنند تا جداول درون متن مشخص شود.

<span id="page-29-1"></span>**جدول 4.4 عنوان جدول.** کار (WU (زمان )ثانيه( روش 85/37 54 چند شبکهاي

 مشابه جدول، براي نوشتن عنوان شکل از سبک \*Title Pic( و براي عنهوان شهکلهاي موجهود در پيوستهااز سبک \*Title Pic App )استفاده میشود [\)شکل 1.4\(](#page-30-1).

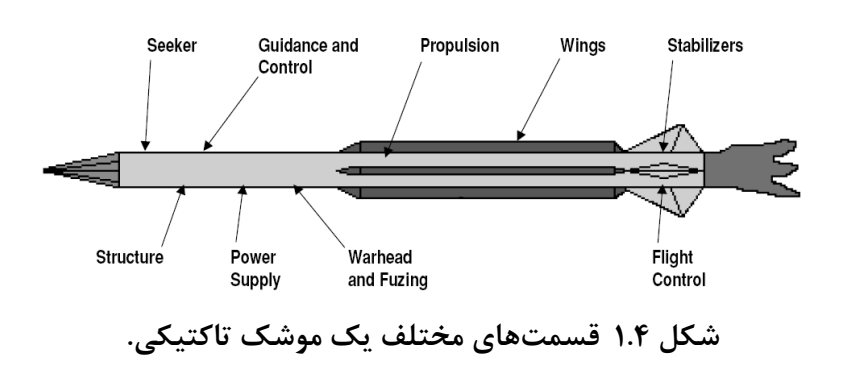

#### <span id="page-30-1"></span><span id="page-30-0"></span>**9.4 ارجاع به جداول، شکلها، روابط و بخشها**

براي ارجهاع بهه جهداول، شهکلها، روابهط، مراجهع و بخشهها از ابهزار -Cross › Reference › Insert reference استفاده می شود. بهطور مثال اگر در اين ابزار گزينه Table و Only label and number و »جدول 1.4 قلمهاي فارسی« را انتخاب و OK کنيد، عبارت [»جدول 1.4«](#page-22-1) در محل مکاننما درج خواهد شد. بههمين ترتيب اگر گزينه Figure وnumber and label Only و »شکل 4.1 قسمتهاي مختلهف يک موشک تاکتيکی« را انتخاب و OK کنيد، عبارت [»شکل 1.4«](#page-30-1) در محل مکاننمها درج خواههد شهد. براي ارجاع به روابط نيز میتوان از ابزار refernce-Cross استفاده نمود. براي مثال براي ارجاع بهه يهک رابطه خاص کافی است که در اين ابزار گزينه Equation و number and label Only و سپس رابطهه مد نظر انتخاب شود شود آنگاه در محل مکاننما عبارتی شبیه «(۱.۴» درج می گردد. دقت شـود پرانتـز سمت راسترابطه به صورت خودکار درج میشود ولی پرانتز سمت چپ بايد به صورت دستی درج گهردد. براي ارجاع به يک بخهش خهاص میتهوان از ابهزار reference-Cross گزينهه Heading و Heading number استفاده نمود. براي نمونه در اين قسمت به بخش [»3.3«](#page-19-0) ارجاع شده است. دقت کنيد که:

- هرگز نبايد يک شکل يا جدول پيش از معرفی ن، در متن ظاهر شود.
- بين شماره شکل (يا جدول) و کلمه قبل از آن (شکل يا جدول) بايـد حتمـاً يـک فاصـله قـرار گيرد. بهعنوان مثال »شکل 2.2« صحيح، و »جدول2.2« غلط است.
- براي ارجاع به شکلها و جداول نبايد از پرانتز استفاده شود. بهعنوان مثال »جدول )2.2(« غلط است.
	- ارجاع به روابط رياضی همواره بايد بعد از درج خود ن روابط در متن صورت گيرد.

- براي ارجاع به روابط رياضی از شماره نها در داخل پرانتز استفاده میشهود؛ ماننهد »رابطهه [\).4](#page-24-2)  $\mathcal{K}(\Lambda)$ 
	- براي ارجاع به چند مرجع، نها را با ويرگول جدا کنيد: ]1[، ]2[.
		- **10.4 ارجاع به مراجع**

يکی از مهمترين قسمتهای يک سـند علمـی ارجـاعدهی مناسـب بـه مراجـع می،باشـد. در دنيـا بـرای ارجاع دهی به مراجع الگوهای مختلفی وجود دارد. يكی از اين الگوها توسط انتشارات 'IEEE ارائــه شــده است. الگوي ارجاعدهی دانشگاه صنعتی خواجه نصيرالدين طوسی برگرفته از اين الگهو اسهت. ايهن الگهو براي ارجاع به کتب، مقاالت، پاياننامهها و ساير پژوهشها حالتههايی جداگانهه داردکهه بهه تفصهيل در [جدول 5.4](#page-32-0) اشاره شده است. الزم است نويسندهي گزارش براي ارجاع به مقاالت فارسی، تمهام اطالعهات مقاله را به صورت انگليسی در مراجع ذکر کند و در انتهاي مرجع و درون پرانتز عبارت (Persian In (را تايپ نمايد. براي نمونه كتاب [۱]، مقالههاي انگليسی [۲] و [۳]، مقاله فارسی [۴] و مقالـه در همـايش ]5[ به بخش منابع و مراجع رجوع گردد.

<span id="page-31-1"></span><span id="page-31-0"></span>**1.10.4 ارجاعده با نرم افزار**

در برخی موارد نويسنده پاياننامه به علت تعدد مراجع مورد اشاره، همچنين حذف و اضافه کردن مراجع در مراحل مختلف دچار اشتباهاتی در ارجاعدهی میشود. بـهايـن منظـور پژوهشـگران از نـرمافـزارهـای تخصصی مانند Endnote و Mendeley برای ارجاعدههی استفاده مـی کننـد. بـرای اطـلاع بيشـتر بـه فيلمهاي موزشی در خصوص استفاده از اين نرمافزارها رجوع شود.

## <span id="page-31-2"></span>**11.4 نرمافزار مجاز براي تهيه گزارشها**

در تهيه تمامی گزارشها بايد از 2013~2007 Word Microsoft استفاده شود. همچنهين اسهتفاده از نرمافزار MathType در نوشتن فرمولها مجاز نيست.

 $\overline{a}$ 

 $1$  The Institute of Electrical and Electronics Engineers

نام و نام خانوادگی نويسنده، "عنوان پاياننامه"، دانشگاه صنعتی خواجه نصيرالدين طوسی، شهريور 98

| الگوی ارجاع                                                                                                    | نوع مرجع                      |
|----------------------------------------------------------------------------------------------------|-------------------------------|
| Author(s), "Article title," <i>Journal title</i> , vol., pp, date.                                                                       | مقاله انگلیسے، چاپ شدہ        |
| Author(s), "Article title," <i>Journal title</i> , vol., pp, date. (In<br>Persian)                                                       | مقاله فارسى                   |
| Author(s), (year), "Article title," <i>Journal title</i> , [on-line],<br>Vol. (issue), pages. Available: site/path/file [date accessed]. | مقاله انگلیسی، نشر الکترونیکی |
| Author(s), <i>Book title</i> : Location, Publishing company, year.                                                                       | کتاب، چاپ شده                 |
| Author(s), (year), <i>Book title</i> . (Edition), [on-line], Vol.<br>(issue), Available: site/path/file [date accessed].                 | كتاب، نشر الكترونيكي          |
| Author(s), "Article title," Conference proceedings, year, pp.                                                                            | كنفرانس                       |
| Author(s)/Inventor(s), "Name/Title." Country where patent<br>is registered, Patent number, date.                                         | اختراع                        |
| Author(s), "Title," Degree level, school, location, year.                                                                                | ياياننامه                     |
| Author(s), "Title," Internet: complete URL, date updated [date<br>accessed.                                                              | وب                            |

<span id="page-32-0"></span>**جدول 5.4 الگوي مرجعده .**

# <span id="page-33-0"></span>**فصل:5 بررس ساختار گزارش**

بهمنظور تهيه يک گزارش مطلوب و همچنين استفاده از شـيوهاي مناسـب در تهيـه يـک گـزارش، بايـد روندي خاص دنبال شود. اين روند ممکن است تا حدودي شبيه به يک List Check باشد، اما تبعيت از اين روند سبب میشود در پايان گزارشنويسی، نيازي به صر زمان فراوان براي ويرايش نههايی گهزارش نباشد. از اين رو و به دليل اينکه ويرايش گزارش نياز به حوصله کافی دارد و در صـورت اسـتمرار، باعـث کاهش حساسيت در رعايت ملزومات میشود، انجام ويرايش در پايان هر فصل، توصيه میشود.

## <span id="page-33-1"></span>**1.5 بررس سرفصلها**

پس از هر Heading، الزم است که متنی هر چند مختصر نوشته شود. هيچگاه بعهد از يهک Heading، نبايد بدون ظهور متن، Heading داخلی شروع شهود. در مهتن غهازين ههر Heading، الزم اسهت کهه محتواي فصل يا بخش و دليل وجود آنها، بهمنظور ايجاد فضاي ذهنی در خواننده، بيان شود.

## <span id="page-33-2"></span>**2.5 بررس ساختار کي**

بهتر است در صورت تشابه فصلهاي مختلف، از ساختار يکسان براي نها استفاده شود. مثال حالتی را در نظر بگيريد که گزارشی براي متن يک برنامه نوشته میشود. از نجا که معموال برنامه از يکسري واحهد تشکيل شدهاست، میتوان براي معرفی واحدها، از ابتدا ساختار کلی تعريف کرد. مثال ابتدا نقهش واحهد، سپس جايگاه آن در کل برنامه، پس از آن ساختار داخلی واحـد، معرفـی عملياتهـای داخلـی و روابـط پيادهسازيشده و ... بيان شود.

#### <span id="page-33-3"></span>**3.5 بررس مفهوم**

پس از اين که ساختاردهی صورت گرفت و در ساختار يادشده مطالب دستهبندي شد. میتوان نسبت بهه مطالعه مفهومی مطالب اقدام کرد.

نام و نام خانوادگی نويسنده، "عنوان پاياننامه"، دانشگاه صنعتی خواجه نصيرالدين طوسی، شهريور 98

## <span id="page-34-0"></span>**4.5 مطالعه مفهوم و جميهبندي**

سعی شود هنگام مطالعه مفهومی به مباحث ويرايشـي کمتـر توجـه شـود و مفـاهيم جمـلات، تعريـف پاراگرافها، موقعيت پاراگرافها، بررسی صحت ارجاعات و مسايل مرتبط به مفهوم گزارش، مــورد توجــه قرار گيرد. بهتر است پاراگرافبندي مشخصا بهعنوان يک قدم انجام شود.

#### <span id="page-34-1"></span>**5.5 پاراگرافبندي**

پاراگرا بندي، يکی از ملزومات اصلی يک گزارش است. بهمنظور انجام هوشهمندانه ايهن کهار، از تعريهف خودکار فاصلهدهی (Indentation) براي شـروع پـاراگراف جديـد در Template خـودداري شدهاسـت. علاوه بر اين، با توجه به اينکه در گزارش،نويسی فنی، روابط رياضی زيادی مورد اسـتفاده قـرار می گيـرد، خودکارشدن فاصلهدهی، باعث می شود که بعد از هر رابطه، پاراگراف جديد درنظر گرفته شود که وضعيت مطلوبی نيست. بنابراين حين نوشتن گزارش، لازم است که نويسنده بهصورت هوشمندانه بـا قـراردادن ۵ فاصله خالی در ابتدای هر پاراگراف، آن را متمايز کند (به پاراگراف بعد توجه کنيد!).

بايد توجه داشت که از قراردادن شکل، در وسط يک پاراگراف خودداري شود. بنابراين شکل ها بايد در انتهای پاراگراف مربوطه آورده شود و حتما بعد از شکل بايد پاراگراف جديـد و بـا فاصـلهدهی بيانشـده براي پاراگراف، شروع شود. در مجموع، بهجز پاراگرافي كه بلافاصله بعد از Heading مي آيد، همواره يک پاراگراف بايد با ۵ فاصله خالی، آغاز شود تا قابل تشخيص باشد.

بهمنظور زيبايی بيشتر گزارش، توصيه میگردد در بين يک پاراگراف شکل و يا جدول قرار نگيرد. بــا اين وجود پس از قرارگرفتن شکل يا جدول در ميان پاراگرافهاي يک سرفصل، پاراگراف بعد از آن بدون فاصله ابتدايی آغاز میگردد. چنانچه فرمولی نيز در ميان يک پاراگراف قرار میگيرد، پس از درج فرمول، پاراگراف از ابتدای خط آغاز می شود و نیازی به ۵ فاصله خالی نیست.

### <span id="page-34-2"></span>**6.5 بررس قواعد نگارش**

مطالعه مفهومی گزارش، ممکن است گاهی باعث تغيير در ساختار گزارش شهود. بنهابراين پهس از اينکهه بين مطالعه مفهومی و ساختاردهی گزارش، تعادل برقرار شد، میتوان نسبت بهه ويهرايش گهزارش اقهدام

نام و نام خانوادگی نويسنده، "عنوان پاياننامه"، دانشگاه صنعتی خواجه نصيرالدين طوسی، شهريور 98

کرد. به اين منظور لازم است که يک بار گزارش بدون توجه به مفاهيم آن و فقط از نظـر نگارشــی مــورد بررسی قرار گيرد. در اين راستا توجه به نکات زير حائز اهميت است:

- -1 فارسینويسی
- -2 امالي صحيح
- -3 فواصل بين کلمات
- -4 موارد استفاده از Space Shift بهجاي Space
	- -5 نقطهگذاري، ويرگولگذاري و ...

### <span id="page-35-0"></span>**7.5 بررس روابط**

جا دارد که يک بار، گزارش تنها بهمنظور بررسی مجدد صحت روابط، در مقايسه با مرجع مورد اسهتفاده، مطالعه گردد. گاهی مشاهده می شود که در ماشین کردن روابط و حتی استخراج آن، خطا پدید می آید. با توجه به اينکه معموال پس از استخراج روابط، از نها در برنامههاي رايانهاي استفاده میشود، اين خطا بهه متن برنامه نيز کشيده میشود. بنابراين بررسی صحت روابط از اهميت ويژهاي برخوردار است.

 الزم است هنگام بررسی روابط، ارجاعدهی نها نيز مورد توجه قرار گيرد. در يهک گهزارش فنهی الزم است که روابط اصلی و نهايی که در پيادهسازي مورد استفاده قرار میگيرد، به رابطهه مشخصهی در يهک مرجع معتبر، ارجاع داده شود.

## <span id="page-35-1"></span>**8.5 بررس شکلها**

بهتر است کل گزارش يک بار، فقط از منظر شکلها مورد بررسی قهرار گيهرد. در ايهن بررسهی، میتهوان مواردي را که در بخشهاي تی تشريح میشود، مورد توجه قرار داد.

<span id="page-36-0"></span>**1.8.5 بررس کيفيت شکل و تطابق عنوان آن**

با توجه به اينکه براي استفاده از Caption، معموال عناوين شکلها، براي استفاده مجدد، تکرار میشوند، مشاهده میشود که در برخی موارد، اصالح عنوان فراموش میشود. بنابراين يکی از بررسهیها، میتوانهد بررسی عناوين و تطابق آنها با شکل موردنظر باشد. همزمان با بررسی عنوان شکل، میتوان کيفيت آن را نيز مدنظر قرار داد.

#### <span id="page-36-1"></span>**2.8.5 بررس تطابق روابط، برنامه و شکل**

در گزارشهايی که بهمنظور تشريح متن يک برنامه نوشته میشود، برخی از شهکلها بهه تشهريح روابهط پيادهسازيشده اختصاص دارد. لازم است کـه بـراي ايـن شـکلها، تطـابق بـين روابـط مـوردنظر، مـدل پيادهسازيشده (متن برنامه) و شکل مربوطه مورد بررسی قرار گيرد.

## **9.5 بررس جداول**

بهتر است کل گزارش، يک بار فقط از منظر جداول مورد بررسی قهرار گيهرد. در ايهن بررسهی، میتهوان مواردي را که در بخشهاي تی تشريح میگردد، مورد توجه قرار داد.

## <span id="page-36-2"></span>**1.9.5 بررس کيفيت جدول و تطابق عنوان آن**

با توجه به اين که براي استفاده از Caption، معموال عناوين جداول، براي استفاده مجدد، تکرار میشوند، مشاهده میشود که در برخی موارد اصالح عنوان، فراموش میشود. در اين بررسهی الزم اسهت کهه بهين محتويات جدول و عنوان آن تطابق برقرار باشد. همزمان با بررسی عنوان جدول، میتوان کيفيـت آن را نيز مدنظر قرار داد.

#### <span id="page-36-3"></span>**2.9.5 بررس تطابق روابط، برنامه و جدول**

در گزارشهايی که بهمنظور تشريح متن يک برنامه نوشته میشود، برخی از جدولها بهه تشهريح روابهط پيادهسازيشده اختصاص دارد. بنابراين الزم است که براي جداول، تطابق بين روابط موجهود در گهزارش فنی، متن برنامه و روابط موجود در جدول، مورد بررسی قرار گيرد.

## <span id="page-37-0"></span>**10.5 بهروزرسان مراجع**

معمولا هنگام گزارشنويسی بهدليل توجه به متن مورد نگــارش، ارجــاعدهی مناسـب مــورد غفلـت قــرار میگيرد. پس از اتمام نگارش گزارش می توان برای هر فصل بـه بررسـی ارجـاعدهی پرداخـت. در ايـن فعاليت لازم است تا با دقت فراوان پاراگرافهاي مختلف را مورد بررسی قرار داد و درصـورت اســتفاده از مرجع خاصی، به آن ارجاع داده شود. در گزارشهای فنی لازم است که روابط مهم و همچنــین روابطــی که استخراج آن بهصورت کامل در گزارش ارائه نشدهاست، ارجـاعدهی شــود. بهتـر اسـت در ارجــاعدهی روابط، شماره رابطه مورد استفاده در مرجع موردنظر نيز ذکر گردد. مثلا (رابطـه (٣-٢)، [٣]). در بخـش مراجع لازم است که مراجع بهترتيب حضور در متن آورده شوند. می توان اين مساله را در هر فصل بهروز رسانی کرد. اگر چه بهروزرسانی در انتهاي ويرايش تمامی فصول کفايت میکند.

#### <span id="page-37-1"></span>**11.5 صفحهبندي**

پس از پايان اقدامات ويرايشی مختلف، میتوان با مرور کلی گزارش، نسبت به اصالح صهفحهبندي اقهدام کرد. مثلا گاهی با جابهجاکردن يک شکل يا کوچک و بزرگنمودن آن، می توان صفحهبندي بهتري ارايه کرد. توجه داشته باشيد، با توجه به اينکه پس از صفحهبندي احتماال شماره صفحات تغيير میکند، ايهن اقدام قبل از بررسی سربرگها که در فصل بعد تشريح میشود، انجام شود.

#### <span id="page-37-2"></span>**12.5 سربرگ و تهبرگها**

با توجه به استفاده از ابراز »Page Next>Breaks>LAYOUT PAGE »، در پايهان ههر فصهل، الزم است که در غاز هر فصل، موارد زير چک شود.

#### **عنوان فصل**

عنوان فصل، در قسمت سمت راست باالي صفحه قرار دارد و الزم است که در هر فصل اصالح شود.

#### **شماره صفحه**

شماره صفحه، در قسمت سمت چپ باالي صفحه قرار دارد و الزم است که براي هر فصل چک شود.

## <span id="page-38-0"></span>**13.5 بهروز رسان شمارهگذاريها**

در برخی مواقع به دليل اضافه نمودن شکل، جدول يا رابطه جديد و يا حتی جابجائی نها، شهمارهگذاري انجام شده نيازمند بهروز رسانی است. براي اين منظور میتوان در پايان کار، کل متن را انتخهاب نمهود و پس از فشردن کليد سمت راست موس گزينه Field Update را انتخاب کرد. الزم به ذکر است کهه در خصوص بهروز رسانی فهرستها بايد از گزينه table entire update استفاده نمود.

#### <span id="page-38-1"></span>**14.5 ساختن فايل PDF**

براي ساختن فايل PDF کافی است که از منوي as save>File نوع فايل را pdf انتخهاب نمهود و بهراي ايجههاد hyperlink در فايههل pdf بايههد از گزينههه options گزينههه :using bookmarks create Headings را انتخاب کرد.

# <span id="page-39-0"></span>**فصل:6 جمعبندي و نتيجهگيري**

در پايان گزارشهاي علمی و فنی الزم است که جمعبندي يا نتيجهگيري نهايی ارائه شود. در اين مهوارد میتوان خرين فصل گزارش که قبل از مراجع قرار میگيرد را به اين امر اختصاص داد. بهه نتيجههگيري اين گزارش بهلحاظ محتوايی توجه کنيد:

 در گزارش حاضر نکات مهم نگارش و ماشيننويسی يک گزارش علمی بهصورت يک الگهو ارائهه شهد. استفاده از اين الگو در کاهش زمان الزم براي نگارش يک گزارش، پاياننامه و ... و همچنهين زمهانههاي الزم براي بررسیهاي مجدد و اصالح اشکاالت، موثر خواهد بود.

# <span id="page-40-0"></span>**منابع و مراجع**

[1] R. R. Craig and A. J. Kurdila, *Fundamentals of structural dynamics*: John Wiley & Sons, 2006.

[2] M. Farrokh and M. S. Dizaji, "Adaptive simulation of hysteresis using neuro-Madelung model," *Journal of Intelligent Material Systems and Structures,* vol. 27, pp. 1713-1724, 2016.

[3] M. A. Noorian, R. D. Firouz-Abadi, and H. Haddadpour, "A reduced order model for liquid sloshing in tanks with flexible baffles using boundary element method," *International Journal for Numerical Methods in Engineering,* vol. 89, pp. 1652-1664, 2012.

[4] A. Meshkati Shahmirzadi, S. Irani, and M. Farrokh, "Numerical analysis of blade flutter in low-pressure turbine," *Modares Mechanical Engineering,* vol. 16, pp. 187-198, 2016. (In Persian)

[5] L. Zhou, F. Duan, D. Mba, and E. Faris, "A comparative study of helicopter planetary bearing diagnosis with vibration and acoustic emission data," in *2017 IEEE International Conference on Prognostics and Health Management (ICPHM)*, 2017, pp. 246-251.

## <span id="page-41-0"></span>**پيوستها**

موضوعات مرتبط با متن گزارش که در يکي از گروههاي زير قـرار ميگيـرد، در بخـش پيوسـتها آورده شوند:

- -1 اثباتهاي رياضی يا عمليات رياضی طوالنی.
- -2 داده و اطالعات نمونه)هاي( مورد مطالعه )Study Case )چنانچه طوالنی باشد.
	- -3 نتايج کارهاي ديگران چنانچه نياز به تفصيل باشد.

-4 مجموعه تعاريف متغيرها و پارامترها، چنانچه طوالنی بوده و در متن به انجام نرسيده باشد.

### <span id="page-41-1"></span>**روابط رياضي**

در اين بخش میتوان عمليات طولانی رياضی، که ذکر آن در متن پاياننامه باعث اتـلاف وقـت خواننــده میشود را درج نمود. الگوي شمارهگذاري روابط رياضی در بخش پيوست با متن اصلی پاياننامه متفهاوت است. رابطهي (پ-۱) نحوهي صحيح درج روابط را در پيوست نشان می دهد.

$$
F = ma \tag{1-}
$$

#### <span id="page-41-2"></span>**اشکال و جداول**

شکلها و جدولهايی که در فصلهای پاياننامه به آنها اشاره نشده است را می توان در ايــن بخــش قــرار داد. شکلهای مربوط به انجام کار آزمايشگاهی و تجهيزات استفاده شده در آزمايشگاه، همچنين تصـاوير مربوط به کار عددي با نرمافزار، ازجمله مواردي هستند که قابليت بارگذاري در اين بخش را دارند. بهراي شمارهگذاري جداول و اشکال موجود در پيوست از ساختار متفاوتی نسبت به متن اصلی استفاده میشود که در زير نمايش داده شدهاست. <span id="page-42-1"></span>**جدول پ:1- شرح کد منبع بدنه اصي يك کد رايانهاي.** 

```
01 program AeroPack;
02 uses
03 Forms,
04 Unit1 in 'Unit1.pas' {Form1},
05 Dialogs,
06 Sysutils;
07 {$R *.res}
08 begin
09 Application. Initialize;
10 Application.Title := 'AeroPack';
11 Application.CreateForm(TForm1, Form1);
12 if pos('/h',Form1.Switches)<>0 then<br>13 begin
    13 begin
14 Application.ShowMainForm:=False;
15 Form1.Visible:=False;
16 end;
در صورتيکه سوئيچ h/ در رشته سوئيچ موجود باشد، متغير ShowMainForm و خصوصهيت Visible فهرم اصهلی را 
                            برابر با False قرار میدهد. نتيجه اين کار عدم نمايش فرم اصلی خواهد بود.
17 Application.Run;
18 end.
```
<span id="page-42-0"></span>**شکل پ:1- عنوان شکل.** 

## **Abstract:**

The English abstract must write here.

**Keywords:** Keywords must be separated using commas.

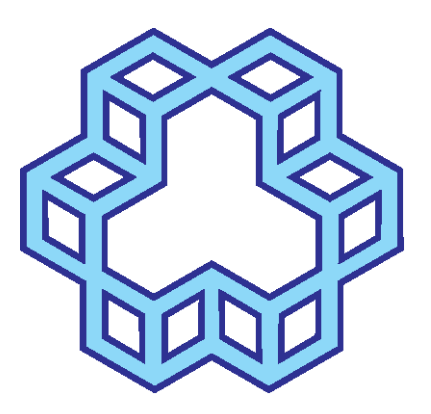

# **K. N. Toosi University of Technology Faculty of Aerospace Engineering**

BS Thesis/MSc Thesis/PhD Dissertation in Aerospace Structures

## **Place your title here**

Supervisor(s): Place supervisors' names here

Advisor:

Place advisor's name here

by:

Place your name here

September 2019